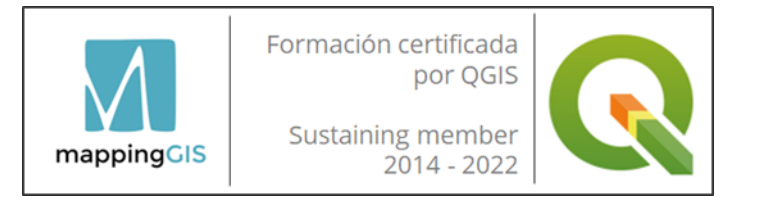

# Curso online de QGIS aplicado a la Agricultura

# Curso online de QGIS aplicado a la Agricultura

**Modalidad:** Online.

**Nivel:** básico – avanzado.

**Nº edición:** 13ª

**Horas:** 120 horas lectivas / 5 semanas.

**Precio:** 290 € / 270 € para antiguos alumnos.

**Fechas:** Desde el 13 de septiembre hasta el 17 de octubre de 2022.

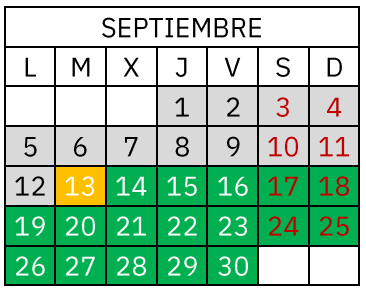

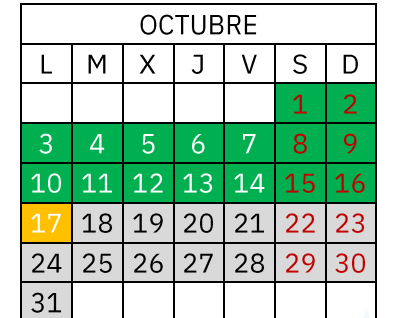

El curso online de **QGIS aplicado a la Agricultura** va dirigido a todos aquellos que deseen aprender a trabajar con QGIS en el **mundo agrícola**.

El curso ha sido preparado por **Vèrtex Agroforestal** en colaboración con MappingGIS (patrocinador del proyecto QGIS).

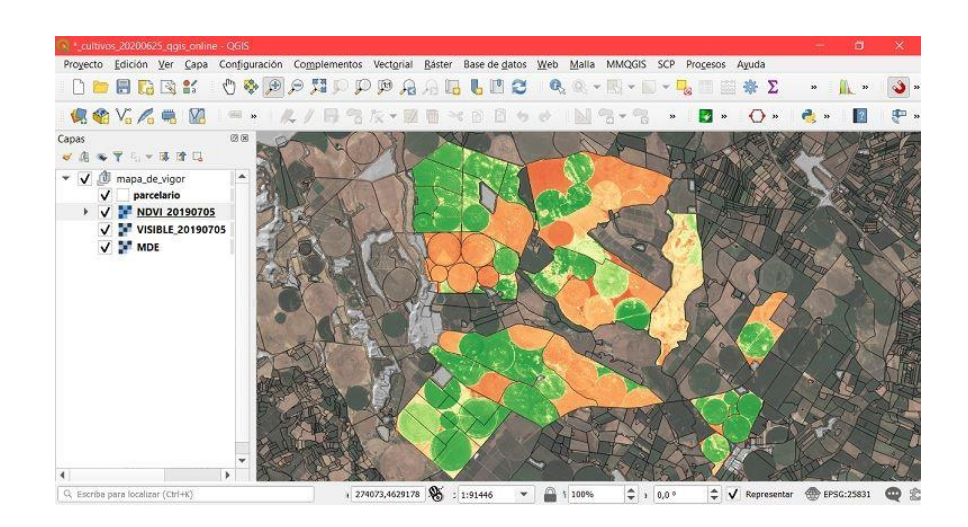

mappingGIS

Consejo General de Colegios Oficiales de Ingenieros Técnicos **Agrícolas de España** 

Formación **INGENIERÍA AGRÍCOLA** 

C/Turquesa, 12 C.P. 47012 Valladolid  $(+34)$  657 76 76 65 formacion@mappinggis.com / mappinggis.com

**MappingGIS SLU**

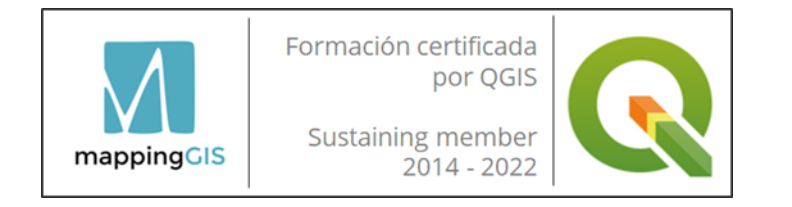

# **OBJETIVOS**

Se trata de un curso introductorio y avanzado de QGIS y de los Sistemas de Información Geográfica (SIG) en general, pues se explican las nociones básicas para iniciarse en su uso y además se profundiza en su manejo mediante la práctica de herramientas y conceptos de SIG avanzados.

Hemos preparado un completo curso en el que aprenderás a:

- Visualizar **fotografías aéreas** actuales y antiguas.
- Tener como mapa base la cartografía de **Google Maps**.
- Trabajar con el **SIGPAC**.
- Conectar información de hojas **EXCEL a parcelario del Catastro**.
- Acceso a cartografía online del Catastro, Instituto Geográfico Nacional, MITECO, etc.
- Creación de **formularios de entrada de datos**.
- Visualización de la cartografía en **Google Earth**.
- Llevar la cartografía a tu **dispositivo móvil** y visualizarla en campo.
- **Crear tu propia cartografía desde cero**: parcelario, sistema de riego o cualquier cartografía de nuestro interés.

# Curso online de QGIS aplicado a la Agricultura

- Generar mapas para su **impresión**, creación automatizada de **fichas por parcela y publicación online**.
- Trabajar con ficheros **CAD**.
- Trabajar con modelos digitales de elevaciones, generando curvas de nivel, mapas de pendientes, perfiles longitudinales, etc.
- Crear **visualizaciones 3D** para presentaciones comerciales.
- Realizar **cálculos hidrológicos** para diseño de drenajes.
- Utilizar la **teledetección por satélite y dron** y crear mapas de vigor.
- Calcular la **altura** de los árboles y construcciones a partir de datos **LIDAR**.
- Crear mapas de **conductividad eléctrica** del suelo para mapificar la variabilidad intraparcela.
- Realizar el **diseño** de una **plantación, riego, muestreo de suelos, ruta a finca, análisis de plagas y estaciones meteorológicas**.

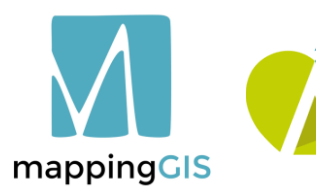

Consejo General de Colegios Oficiales de Ingenieros Técnicos **Agrícolas de España** 

Formación **INGENIERÍA AGRÍCOLA** 

**MappingGIS SLU**

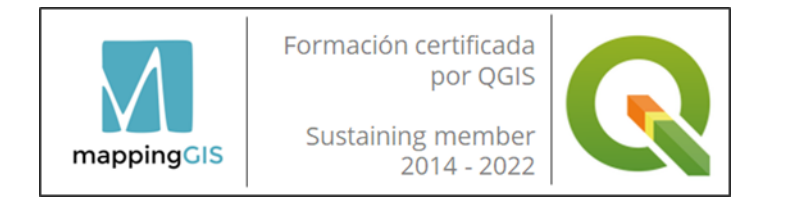

# **DESTINATARIOS**

Este curso está especialmente indicado para profesionales que desarrollan su actividad en el mundo agrícola, como por ejemplo trabajadores de **comunidades de regantes, cooperativas, explotaciones agrícolas y ganaderas, agrupaciones de defensa vegetal, denominaciones de origen, empresas instaladoras de riego, compañías de aguas, asesores agrícolas, agricultores, topógrafos, servicios técnicos de la administración** (dpto. de Agricultura, Medio Ambiente, Forestal, Agua, etc.) y a **estudiantes** que quieran consolidar sus conocimientos de SIG.

# Curso online de QGIS aplicado a la Agricultura

# **REQUISITOS**

Conocimientos de ofimática básica.

Es recomendable tener conocimientos básicos de QGIS para sacar más provecho del curso. En caso de no tener conocimientos de QGIS podrás compensarlo con más tiempo de dedicación.

Windows (8, 10 u 11), Linux o MacOS. El curso se ha testado en Windows 10.

> No todos los algoritmos de QGIS funcionan en MacOS (OS X 10.13 o superior), por lo que si eres usuario de Mac deberás instalar una máquina virtual basada en Windows.

> Los usuarios de Linux/Mac deben tener conocimientos sólidos de su sistema operativo.

Es recomendable disponer de una tarjeta gráfica dedicada en tu ordenador, de lo contrario es posible que QGIS tenga problemas para la visualización de escenas 3D.

mappingCIS

Consejo General de Colegios Oficiales de Ingenieros Técnicos **Agrícolas de España** 

Formación **INGENIERÍA AGRÍCOLA** 

**MappingGIS SLU**

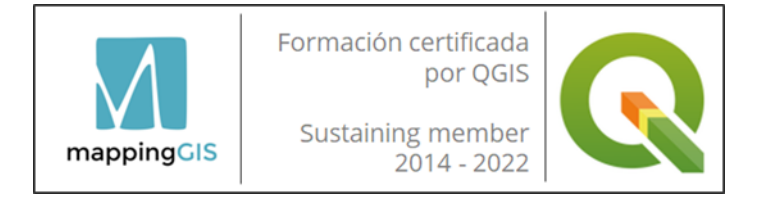

#### **Unidad 1. Qué es un SIG y su uso en el mundo agrícola. Por qué QGIS.**

Qué son los SIG.

Los SIG en el mundo agrícola.

Por qué QGIS.

Instalación de QGIS.

Primeros pasos con QGIS. El sistema de coordenadas.

#### **Unidad 2. Visualizar fotografías aéreas actuales y antiguas (1945 y 1956), topográficos, Catastro, SIGPAC y Google Maps**

Ejemplos de SIG.

Donde encontrar cartografía oficial: ortofotografías aéreas y mapas topográficos.

Cargar modelos digitales de elevaciones en QGIS y conocer las cotas altimétricas en cualquier lugar.

Cartografia online, sin necesidad de descarga. Servicios WMS.

Cargar los Mapas de Google en QGIS.

Catastro vectorial, como visualizarlo en QGIS y localizar las parcelas de interés (uso de filtros).

Parcelario SIGPAC. Localizar los recintos SIGPAC de interés.

Realizar mediciones de superficies y distancias.

Coordenadas, escala y rotación del mapa.

Ficheros de proyecto y carpetas con la cartografía. Rutas relativas. Compatibilidad de versiones 2 y 3 de QGIS.

# Curso online de QGIS aplicado a la Agricultura

#### **Unidad 3. Conectar información de hojas EXCEL a parcelario del Catastro. Formularios de entrada de datos**

Conectar información de mis hojas EXCEL a parcelario del Catastro.

Copiar y pegar información del SIG a Excel.

Estadísticas resumen de parcelas. Suma de superficies y conteo de parcelas.

Pintado de parcelas por colores en función de la especie presente, o por su tamaño.

Mostrar etiqueta con la información de polígono y parcela catastral, así como superficie y demás datos almacenados en base de datos parcelaria.

Crear lista con lugares de interés de frecuente visionado.

Creación de un formulario de entrada de datos para nuestro parcelario.

Creación de acciones para abrir carpetas del disco duro y documentos adjuntos (CAD, fotografías, Word, Excel, etc) clicando en parcelas.

# mappingGIS

Consejo General de Colegios Oficiales de Ingenieros Técnicos **Agrícolas de España** 

Formación **INGENIERÍA AGRÍCOLA** 

C/Turquesa, 12 C.P. 47012 Valladolid  $(+34)$  657 76 76 65  $formacion@mapninggis.com/mapninggis.com$ 

**MappingGIS SLU**

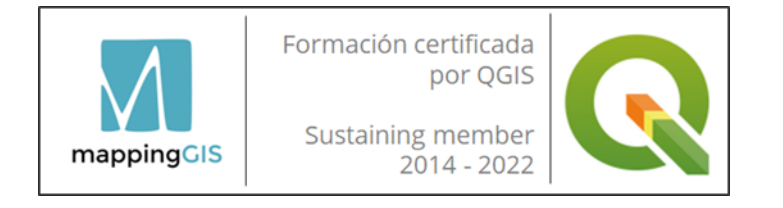

#### **Unidad 4. Llevar la cartografía a tu dispositivo móvil y visualizarla en campo**

Convertir el parcelario a formato KML para visualizarlo en Google Earth.

Visualizar en campo en nuestro dispositivo móvil el parcelario, sistema de riego o cualquier cartografía. App de Google Maps.

Otras Apps para ir a campo con nuestros datos, actualizarlos y añadir nuevos.

#### **Unidad 5. Crear nuestra propia cartografía desde cero: parcelario, sistema de riego o cualquier cartografía de nuestro interés**

Editar la cartografía.

Creación de nuestra propia cartografía desde cero: parcelario y sistema de riego.

#### **Unidad 6. Cruzar/superponer cartografía, trabajar con ficheros CAD y realizar cambios de sistemas de coordenadas**

Cruzar cartografía para obtener información derivada con valor añadido.

Ejemplo de ocupación temporal en fincas debido a colocación de tuberías de una infraestructura de riego en una comunidad de regantes.

Carga de ficheros CAD en QGIS. Filtrado de éstos para generar información GIS a partir de ella.

Cambio de sistemas de coordenadas entre datums y/o usos diferentes.

# Curso online de QGIS aplicado a la Agricultura

#### **Unidad 7. Trabajar con modelos digitales elevaciones y generar cartografía derivada**

Obtener mapa de curvas de nivel, pendientes, orientaciones y de relieve sombreado a partir de modelos digitales de elevaciones.

Obtención de un perfil longitudinal del terreno.

Obtención de cota media, mínima y máxima de parcelas para mapa de pisos de riego en comunidad de regantes.

Generar un modelo digital de elevaciones a partir de un levantamiento topográfico.

#### **Unidad 8. Visualizaciones 3D para presentaciones comerciales y creación de cuencas visuales. Impacto visual de una granja**

Crear vistas 3D.

Colocar la presentación 3D en tu página web.

Obtención de la cuenca visual de una granja para estudios de impacto visual.

#### **Unidad 9. Cálculos hidrológicos para diseño de drenajes: cuencas y red de acumulación de flujo de agua**

Cálculos hidrológicos para diseño de drenajes

Cálculo de cuenca hidrográfica aguas arriba de un punto para paso bajo camino.

Cartografía oficial disponible de zonas inundables.

Software para estudios de inundabilidad de riberas y roturas de talud de balsas de riego: IBER y HECRAS.

Cartografía oficial disponible de zonas inundables.

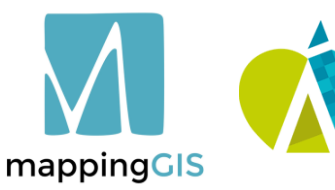

Consejo General de Colegios Oficiales de Ingenieros Técnicos **Agrícolas de España** 

Formación **INGENIERÍA AGRÍCOLA** 

**MappingGIS SLU**

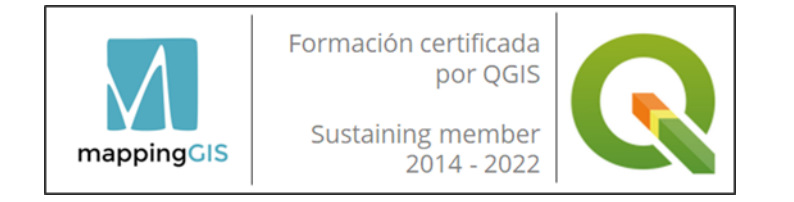

#### **Unidad 10. Teledetección por satélite y dron, mapas de vigor. Altura de árboles y construcciones a partir de datos LIDAR. Mapas de conductividad eléctrica del suelo para mapificar la variabilidad intraparcela**

Agricultura de Precisión (AP).

Teledetección.

Imagen satélite Sentinel 2 para generar mapas de vigor (NDVI) en cultivos extensivos. Detección de agua y generar imágenes de falsos color.

Imagen dron en cultivo frutícola. Diferenciar el cultivo del suelo. Uso de datos LIDAR para vegetación.

Conductividad eléctrica (CE) del suelo. Sistema VERIS y medición de la CE a 30 y 90 cm de profundidad.

#### **Unidad 11. Diseño de plantación, riego, muestreo de suelos, ruta a finca, análisis de plagas y estaciones meteorológicas**

Uso de mapas de suelos para la zonificación del riego en finca. Diseño de una plantación frutícola, con sus hileras y posición de árboles.

Mapas interpolados de concentración de nutrientes mediante técnicas de Geoestadística.

Localización e influencia de estaciones meteorológicas próximas.

Creación de mapa de afectación de una plaga a partir de datos recopilados en trampas.

Cálculo de rutas óptimas hasta fincas.

Escaneado de mapa en papel para su georreferenciación y puesta en coordenadas.

# Curso online de QGIS aplicado a la Agricultura

#### **Unidad 12. Generar mapas para su impresión y publicación online de cartografía**

Impresión de mapas en formato captura de pantalla para informes. Impresión de mapas en papel, pdf o imagen. Impresión masiva de mapas ficha de cada parcela.

Colgar nuestra cartografía en la web.

#### **Consideraciones finales**

Qué más podemos hacer con QGIS

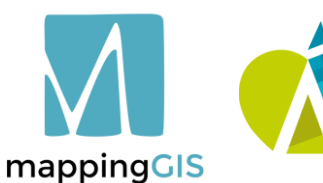

Consejo General de Colegios Oficiales de Ingenieros Técnicos **Agrícolas de España** 

Formación **INGENIERÍA AGRÍCOLA** 

**MappingGIS SLU**

C/Turquesa, 12 C.P. 47012 Valladolid  $(+34)$  657 76 76 65  $formacion@mapninggis.com/mapninggis.com$ 

# EMARI

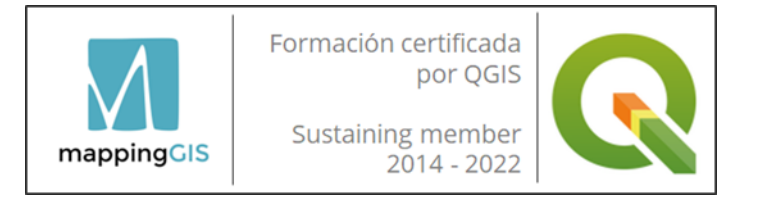

# METODOLOGÍA

Mediante el campus virtual el alumno/a accede a los contenidos teóricos (vídeos de teoría) y prácticos del curso (videotutoriales y ejercicios en formato PDF).

El alumno realizará los ejercicios de cada unidad y los subirá a la plataforma de acuerdo al calendario fijado al inicio del curso. El tiempo disponible para realizar los ejercicios varía en función de la dificultad de cada módulo.

No es necesario estar conectado a una hora concreta ya el campus virtual y el material está disponible las 24 horas durante el tiempo que dura el curso.

La plataforma también es un apoyo para realizar consultas en los foros y chats del curso o al profesorado directamente.

El equipo docente procurará reforzar la autonomía del alumno/a, apoyando y aclarando todas sus dudas y dificultades surgidas en el desarrollo de la acción formativa. Todo el material es descargable, de forma que se pueden utilizar al acabar el curso.

Todos los materiales son originales y tienen derechos de autor, el plagio o distribución en cualquier medio está totalmente prohibida.

# Curso online de QGIS aplicado a la Agricultura

### **TUTOR**

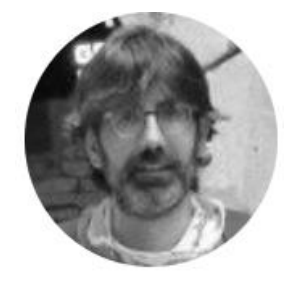

#### **Antoni Riba Chacón.**

Ingeniero forestal y programador GIS con amplia experiencia en desarrollo de aplicaciones GIS *open source* en los sectores agrario y forestal. Amplia experiencia en proyectos GIS. Formador con alta capacitación en QGIS.

Cualquier duda se podrá plantear personalmente mediante correo electrónico o en los foros del curso. El tutor responderá siempre en la mayor brevedad posible.

# CERTIFICACIÓN

Una vez completados satisfactoriamente los ejercicios y el proyecto final, MappingGIS otorgará un Certificado de realización y aprovechamiento. El certificado se enviará en formato electrónico.

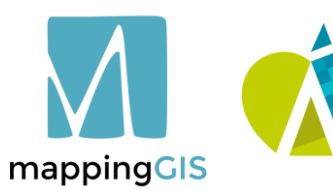

Consejo General de Colegios Oficiales de Ingenieros Técnicos **Agrícolas de España** 

Formación **INGENIERÍA AGRÍCOLA** 

**MappingGIS SLU**